Raphael Zender et al. (Hrsg.): Die 18. Fachtagung Bildungstechnologien (DELFI), Lecture Notes in Informatics (LNI), Gesellschaft für Informatik, Bonn 2020 169

# **Nutzerzentrierter Ansatz zur Behebung von digitalen Barrieren**

**Ein Entwicklungsframework für barrierefreie User Interfaces**

Tornike Giorgashvili<sup>1</sup> und Sarah Voß-Nakkour<sup>2</sup>

**Abstract:** Die Prüfung von Webseiten auf Barrierefreiheit erfolgt nach wie vor noch unzureichend. Das Fehlen von geeigneten Standardtestverfahren ist einer der Gründe, warum Barrierefreiheit im Web so schwierig zu erreichen ist. Dieser Beitrag beschreibt, welche technischen Lösungsansätze sich mittels eines nutzerorientierten Ansatzes erstellen lassen, die automatisch möglichst viele digitalen Barrieren in einer Web-Anwendung abbauen. Es wird ein Entwicklungsframework für barrierefreie User Interfaces vorgestellt, das iterativ erarbeitet wurde. Neben den gewonnenen Erkenntnissen und entwickelten Ideen für technische Lösungen wird auch auf die Methode selbst eingegangen. Das entwickelte Framework AUI wurde entworfen, um für Nutzer\*innen einen "barriereärmeren" Zugang zu digitalen Inhalten u.a. zu eLearning-Angebote zu ermöglichen. Mit einem funktionsübergreifenden Design liefert dieses Framework überschaubare Kernfunktionen, die u.a. von Menschen mit Behinderungen benötigt werden. Das AUI enthält spezifische Merkmale, die auf individuelle Bedürfnisse des Einzelnen abgestimmt werden können, um einer Person mit sensorischen, kognitiven oder körperlichen Behinderungen den Zugang zu einer Web-Anwendung zu ermöglichen.

**Keywords:** Barrierefreiheit, grafische Benutzungsoberfläche, benutzerzentriertes Design, Framework, nutzerzentrierter Ansatz, Design Thinking

## **1 Einleitung**

Digitales Lernen ist mittlerweile für die Gesellschaft eine wichtige Bildungsgrundlage. In einer zunehmend digitalisierten und global vernetzten Welt ist es deshalb wichtig, auch Menschen einen Zugang zu digitalen Lernangeboten zu ermöglichen, die aufgrund einer bestehenden (nicht selten) altersbedingten Seh- oder Hörbeeinträchtigungen, keinen oder nur einen eingeschränkten Zugang zu digitalen Lehrmaterialien haben [Ve18]. Für alle Lernenden mit oder ohne Beeinträchtigungen ist es aber notwendig, digitale Inhalte zu nutzen, um gesellschaftlich und wissenschaftlich teilnehmen zu können. Dies bedeutet gleichermaßen die Erstellung digitaler Lerninhalte, um eine digitale Barrierefreiheit herzustellen und damit eine uneingeschränkte Nutzung der digitalen Materialien. Jedoch stößt man bisher als Lernender bei digitalen Angeboten auf diverse Barrieren, die den

<sup>&</sup>lt;sup>1</sup> Goethe-Universität Frankfurt am Main, studiumdigitale, Robert-Mayer-Str. 10, 60325 Frankfurt am Main, giorgashvili@studiumdigitale.uni-frankfurt.de

 $2\overline{C}$ Goethe-Universität Frankfurt am Main, studiumdigitale, Varrentrappstr. 40-42, 60486 Frankfurt am Main, voss@studiumdigitale.uni-frankfurt.de

Zugang zu Informationen oder E-Learning Angebote erschweren oder gar unmöglich machen, wenn man als Lerner\*in durch Beeinträchtigungen beschränkt ist beim Zugang von digitalem Lernmaterial.

Ziel muss es daher sein, digitale Barrieren zu vermindern oder ganz abzubauen, um, die Interaktion eingeschränkter Menschen mit einer Benutzungsoberfläche (User Interface (UI)) zu ermöglichen. Dem UI einer Webseite kommt dabei eine Schlüsselfunktion zu, da dieses der Nutzende die Interaktion mit den Funktionen einer Web-Anwendung ermöglicht. Digitale Barrieren in einem UI können in den meisten Fällen vermieden werden, wenn beim Design und während der Entwicklung ein paar wenige, für die Barrierefreiheit im Internet relevante Grundregeln Berücksichtigung finden. Gerade Entwicklern sind diese Grundregeln jedoch weitestgehend fremd. Auch die Notwendigkeit barrierefreier Webseiten wird nur von wenigen Entwickler\*innen verstanden [La13]. Digitale Barrieren bestehen nicht nur für seh- und hörgeschädigte Menschen. Auch nicht eingeschränkte Personen können durch technische Probleme daran gehindert werden, Internetangebote zu nutzen, etwa, wenn ihnen kein passender Browser, kein genügend schnelles Netzwerk oder kein Endgerät mit der benötigen Bildschirmauflösung zur Verfügung steht. Um den Anforderungen der Barrierefreiheit im Internet gerecht zu werden, hat das World Wide Web Corsortium (W3C) verschiedene Richtlinien, die sog. Web Content Accessibility Guidelines (WCAG) 2.1. entwickelt, die den weltweiten gültigen Standard für barrierefreie Webdesding bilden [WC19]. Doch genügt es nicht nur, diese Standards einfach nur einzuhalten [HP11]: Die Umsetzung von Barrierefreiheit im Web ist ein fortlaufender Prozess [Me07]. Sie erfordert das Interesse und die Auseinandersetzung von Führungskräften und Webentwickler\*innen mit den besagten Richtlinien, woran es derzeit allerdings scheitert, weswegen noch immer viele Web-Angebote im Internet nicht barrierefrei sind [LO09]. Da eine nachträgliche Umrüstung von Web-Anwendungen auf Normen der Barrierefreiheit aufwändig und kostspielig ist, sollte vom Beginn des Entwicklungsprozesses an das Webdesign barrierefrei gestaltet werden. Es stehen zwar diverse Unterstützungstechnologien (UT) für Menschen mit Behinderung zur Verfügung, doch zeigen Studien, dass gerade die, die davon profitieren könnten, diese Technologien nicht nutzen [Ve18]. Das kann darauf zurückzuführen sein, dass der Einsatz von UT die Behinderung einer Person besser sichtbar macht. Darüber hinaus fühlen sich viele ältere Menschen nicht behindert, stellen aber fest, dass die Schriften kleiner sind, der Kontrast geringer ist oder der Ton weniger laut ist als früher.

Der folgende Beitrag hat deshalb zum Ziel, über die WCAG 2.1-Standards hinaus ein UI-Framework für Webentwickler\*innen und Webdesigner\*innen zu konzipieren, das digitale Barrieren automatisch abbaut, einen "barriereärmeren" Zugang zu UIs ermöglicht und zudem universell in jede beliebige Web-Anwendung integrierbar ist. Das UI-Framework soll dabei Navigation und Interaktion mit einem UI für Menschen mit und ohne Behinderung gleichermaßen vereinfachen. Die in diesem Paper beschriebene Arbeit geht den Fragen nach, wie ein universell einsetzbares und zugängliches UI-Framework mittels nutzerzentrierten Ansatzes zu erarbeiten ist, wie dieses aussehen kann und welche Funktion es mit sich bringt.

# **2 Methodologie**

Um bei der Konzeption des UI-frameworks den Anforderungen der Zielgruppe gerecht zu werden, wurde Design Thinking als nutzerzentriertes Vorgehen (User-Centered-Design (UCD)) gewählt. Dies hat ermöglicht, reale Nutzer\*innen mit unterschiedlichen Beeinträchtigungen in den wichtigsten Iterationen des Entwicklungsprozesses miteinzubeziehen. Der intensive Wissensaustausch mit den Teilnehmer\*innen hat dazu geführt, unterschiedlichen Prototypen zu erstellen und diese auf Barrierefreiheit zu testen. Anhand der erstellten Prototypen wurde ein Entwicklungsframework für "barriereärmere" Benutzungsoberflächen erarbeitet, welches das Ergebnis dieser Arbeit darstellt.

## **2.1 Design Thinking**

Design Thinking (DT) ist ein nutzerzentrierter Ansatz und verfolgt vor allem das Ziel, bei der Entwicklung der Lösungsansätze sich konsequent an den Bedürfnissen bzw. an den Anforderungen der Zielgruppe zu orientieren. Der DT-Prozess ist strukturiert, erfolgt iterativ und ist somit Kern der DT-Methode. Vor allem die häufigen Iterationen in dem Prozess dienen zur Verbesserung der Lösungen und ermöglichen damit einen Wissenszuwachs. [Sc17].

Durch Iteration des Vorgehens wird die jederzeit mögliche Rückkehr zur Vorgängerphase und damit die Anpassung bestimmter Parameter noch während des laufenden Prozesses ermöglicht. Der gewählte DT-Prozess fußt auf dem Ansatz Plattners und besteht insgesamt aus den folgenden sechs Phasen [Sc17]:

- 1. "Verstehen": Problem und Problemkontext werden grundlegend erarbeitet.
- 2. "Beobachten": Durch Beobachtung, Interviews etc. wird Kontakt zur Zielgruppe hergestellt.
- 3. "Standpunkt definieren": Die in Phase 1 und 2 gesammelten Erkenntnisse werden evaluiert und gewichtet.
- 4. "Ideen finden": In kurzer Zeit werden möglichst viele Ideen gesammelt.
- 5. "Prototypen": Einfache Prototypen (Pappmodelle etc.) werden erstellt, um abstrakte Ideen möglichst früh zu visualisieren.
- 6. "Testen": Die Prototypen werden von den späteren Nutzer\*innen getestet.

In dem DT-Prozess wird auf explizite Trennung zwischen Problemverständnis und Problemlösung geachtet [VE12], [Dr14]. Innerhalb des Prozesses sind Iterationen ausdrücklich erwünscht, denn durch schnelle Iterationen werden baldmöglichst Anregungen zu Lösungsvorschlägen gesammelt, um auf dessen Basis Verbesserungen der bisherigen Lösungen zu ermöglichen.

DT stellt die Nutzerorientierung und die Frage nach der Zielgruppe in den Vordergrund. Dies hilft insbesondere dabei, das Problem aus den Augen der Endbenutzer\*innen zu betrachten und Empathie aufzubauen, um somit ihre Bedürfnisse zu erkennen. Vor allem ist Empathie wichtig, um geeignete Lösungsstrategien für vorhandene Problemstellungen zu entwickeln [Sc17]. Es wird kontinuierlich sichergestellt, dass sowohl das Problem, als auch die Lösung aus der Perspektive der potenziellen Zielgruppe betrachtet werden. Dadurch wird sichergestellt, dass DT gute bedürfnisorientiere Ergebnisse liefert.

### **2.2 Teilnehmer\*innen**

An allen Iterationen nahm eine Gruppe von sechs Testpersonen (T1 bis T6) teil. Diese Personen wurden durch persönliche Kontakte angeworben. Sie wurden zur Teilnahme ausgewählt, weil sie Grundwissen im Bereich der Informations- und Kommunikationstechnologie besitzen oder an einem oder mehreren gesundheitlichen Einschränkungen leiden, dennoch aber in der Lage waren, sich verständlich und präzise zu äußern.

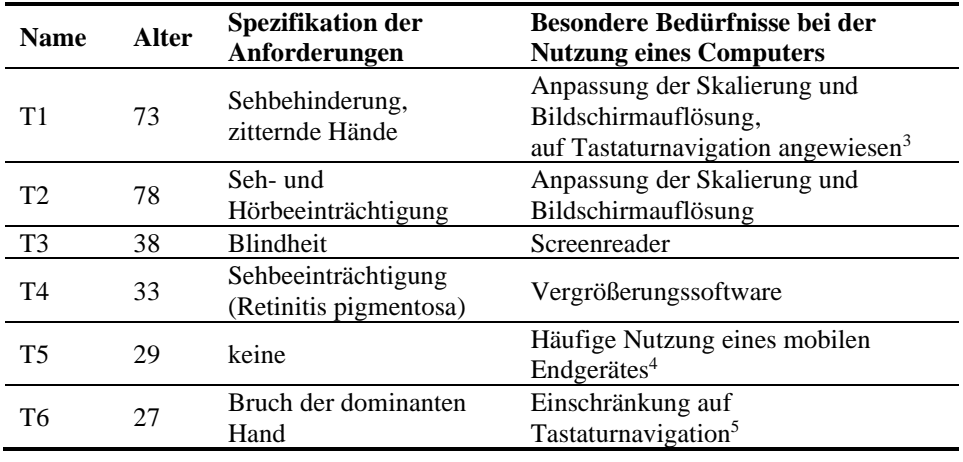

Tab. 1: Beschreibung der Teilnehmer\*innen

<sup>3</sup> Durch zitternde Hände ist eine Maus schlecht zu bedienen

<sup>4</sup> Die Entwicklung geräteunabhängiger Web-Angebote spielt eine wichtige Rolle bei einer barrierefreien Gestaltung [YH08]. Ein geräteabhängiges UI kann digitale Barrieren beinhalten, da es nur den Endgeräten mit der benötigen Bildschirmauflösung zur Verfügung steht. Außerdem zeigt die Studie von Morris et. al., dass Menschen mit Beeinträchtigungen den Zugang zu mobilen Endgeräten haben, die den gleichen Nutzungsraten entspricht wie der allgemeinen Bevölkerung (84% der Menschen mit Beeinträchtigungen besitzen oder benutzen ein mobiles Endgerät) [Mo16]

<sup>5</sup> Aufgrund der vorübergehenden Beeinträchtigung

Das Alter dieser Gruppe reichte von 27 bis 78 Jahren (Geschlechterverhältnis 1:1). Die Teilnehmer\*innen bilden nur einen kleinen repräsentativen Durchschnitt<sup>6</sup> der Zielgruppen ab [Th10]. Eine detaillierte Beschreibung der Teilnehmer\*innen ist in der Tab.1 zu finden. Zu Beginn wurde den Teilnehmer\*innen mitgeteilt, wie die Testsitzungen ablaufen, dass sie aufgezeichnet werden und die gesammelten Informationen im Rahmen dieser Arbeit ausgewertet werden.

# **3 Prototypische Entwicklung und Evaluierung**

DT wurde in einen Problem- und Lösungsraum aufgeteilt. Diese wurden nacheinander durchgeführt. Der Problemraum bestand aus den drei DT-Phasen "Verstehen", "Beobachten" und "Standpunkt definieren" und wurde in fünfmaliger Iteration durchgeführt. Im Rahmen einer umfassenden Literaturrecherche wurden Gründe nichtbarrierefreier UIs und die Herausforderbungen bei der Umsetzung von Barrierefreiheit im Internet gesichtet.

Der Lösungsraum beschäftigt sich mit prototypischer Entwicklung und schließt mit einem Prototyp ab. Hier ging es darum, mit den Teilnehmer\*innen zusammen die ersten Prototypen zu erstellen, zu testen und iterativ zu verbessern. Fortführend wurde eine Testwebseite erstellt, welche bewusst viele, bekannte digitale Barrieren beinhaltete, sodass geprüft werden konnte, wie die Teilnehmer\*innen über die o.g. Webseite navigieren und mit ihr interagieren konnten. Ferner war es wichtig herauszufinden, wie es den Teilnehmer\*innen erging, wenn sie auf die Barrieren stießen und wie sie damit umgingen. Diese Informationen bildeten eine Grundlage für weitere Überlegungen, wie und mit welchen Mitteln diese Barrieren beseitigt werden konnten.

Der Lösungsraum wurde sechsmal iterativ durchgeführt und bestand aus den DT-Phasen "Testen", "Ideen finden" und "Beobachten". Je Iteration wurde pro Teilnehmer\*in eine individuelle Sitzung durchgeführt (durchschnittliche Sitzungsdauer ca. 100-120 Minuten). Das Ziel jeder Iteration war es, Brainstorming durchzuführen, möglichst viele Erkenntnisse zu den Barrieren in Prototypen zu sammeln, Ideen aus der vorherigen Iteration in einen Prototyp umzusetzen und diesen dann mit den Teilnehmern zu testen. Am Ende jeder Iteration entstanden unterschiedliche Prototypen. Die einzelnen Phasen werden im Folgenden erläutert.

#### **3.1 Verstehen**

In dieser Phase ging es darum, eine Wissensbasis in Bezug auf Barrierefreiheit im Internet zu schaffen. Es wurde eine umfangreiche Literaturrecherche durchgeführt, um ein

<sup>6</sup> Die Barrieren im Internet sind so vielfältig und unterschiedlich wie die Behinderungen selbst. Künftig soll die Anzahl der Teilnehmerschaft erhöht werden, um den repräsentativen Durchschnitt der Zielgruppen anschaulicher darzustellen

besseres Verständnis über die Probleme der digitalen Barrierefreiheit zu erlangen, um sich dem aktuellen Forschungsstand anzunähern und sich einen breiten Überblick über das Thema "Barrierefreiheit von Web-Anwendungen" zu verschaffen. So wurden die relevanten Zielgruppen identifiziert, die von digitalen Barrieren betroffen sind. Anschließend wurden die Bedürfnisse im Kontext der Barrierefreiheit für die wichtigsten Zielgruppen abgeleitet.

## **3.2 Beobachten**

In dieser Phase lag die Identifizierung der Bedürfnisse der Zielgruppe im Fokus. Ergänzend zu den in der Literaturrecherche gesammelten Erkenntnissen wurden im Entwicklungsprozess Interviews mit den Teilnehmer\*innen durchgeführt. Ziel der Interviews war die Beobachtung der Testpersonen und die Identifizierung konkreter Barrieren, für die Lösungen gefunden werden sollten. Die Fragen der Interviews wurden den Teilnehmer\*innen individuell gestellt und bezogen sich auf den Inhalt der jeweiligen Iteration.

## **3.3 Standpunkt definieren**

In dieser Phase wurden die gesammelten Informationen aufbereitet, interpretiert, analysiert und in einer Checkliste zusammengefasst. Die Erkenntnisse aus den vorherigen Phasen wurden zusammengefasst, um eine klare Übersicht über den aktuellen Stand dieser Arbeit zu bekommen. Anschließend wurden diese Erkenntnisse zu Clustern zusammengefasst, um ein Muster zu identifizieren. Die Checkliste wurde erstellt, um sicherzustellen, dass die gesammelten Erkenntnisse bei der Erarbeitung des Frameworks berücksichtigt wurden.

## **3.4 Ideen finden**

Diese Phase zielte darauf ab, mögliche Lösungsvorschläge durch klassisches Brainstorming zusammen mit den Teilnehmer\*innen zu erarbeiten. Ziel dieser Phase war es für die jeweilige Iteration möglichst viele unterschiedliche Ideen bezüglich der kreierten Prototypen abzuleiten. Die gewonnenen Ideen wurden dokumentiert und gruppiert.

#### **3.5 Prototypen entwickeln**

In dieser Phase ging es darum für die Teilnehmer\*innen nachvollziehbare Lösungen zu entwickeln, indem Lösungsvorschlage in Form von LoFi<sup>7</sup>- und HiFi<sup>8</sup>- Prototypen für die

<sup>7</sup> Der Low-Fidelity-Prototyp, meist als LoFi-Prototyp bezeichnet, ist ein frühes Design eines Produkts

<sup>8</sup> Der High-Fidelity-Prototyp, auch bekannt als HiFi-Prototyp, ist ein Prototyp mit einem hohen Detailgrad an Funktionalität und Design, der dem fertigen Produkt im Aussehen ähnlich ist

entstandenen Ideen erarbeitet wurden. Die zuvor für wichtig befundenen Ideen wurden in den ersten LoFi-Prototypen umgesetzt. Durch die Prototypen waren die Teilnehmer\*innen in der Lage, die entstandenen Funktionalitäten zu verstehen, zu testen und ein Feedback zum Prototyp zu geben.

## **3.6 Testen**

Das Feedback der Teilnehmer\*innen wurde genutzt, um die Prototypen zu iterieren und diese in einem HiFi-Prototyp zu integrieren, der das Ergebnis dieses Beitrages darstellt. In dieser Phase galt grundsätzlich, dass Scheitern nicht nur erlaubt, sondern auch erwünscht ist, denn durch das Scheitern an bereits erstellten Prototypen lassen sich vorhandene Barrieren identifizieren und besser verstehen [VE12]. Die Bedürfnisse der Teilnehmer\*innen wurden in dieser Phase stärker herausgearbeitet und durch weitere Iterationen in den nächsten LoFi-Prototypen eingearbeitet.

#### **3.7 Zusammenfassung**

Durch die Methode des Design Thinking konnten wichtige Erkenntnisse gewonnen werden. Diese verdeutlichten wie wichtig es ist, die tatsächliche Implementierung oder Gestaltung eines UI mit echten Benutzer\*innen durchzuführen. Der angewandte Prozess war nutzerzentriert, was dazu führte, dass Fehler während der Entwicklung schnell aufgedeckt werden konnten. Der Entwicklungsprozess war iterativ. Dies ermöglichte es, verschiedene Lösungen auszuprobieren, kontinuierlich Feedback von den Teilnehmer\*innen zu erhalten und dieses in die iterative Entwicklung des HiFi-Prototyps zu integrieren. Ein wesentlicher Nachteil des DT-Prozesses war es, dass mit den Testpersonen in mehreren Testsitzungen viel Zeit verbracht wurde. Angesichts der gesammelten Rückmeldungen aus den Iterationen war es diese Zeit jedoch wert. Der erste Schritt in dem Entwicklungsprozess war die Durchführung einer Sitzung mit den Teilnehmer\*innen. Die größte Schwierigkeit bei den ersten Sitzungen war es, den Teilnehmern\*innen grundlegendes Fachwissen zu dem Design und der Gestaltung des UIs zu vermitteln. Die Testphase war eine der wichtigsten Phasen im Entwicklungsprozess. In dieser Phase konnte mittels Storytellings das Design durchgespielt werden. Dabei konnte regelmäßig überprüft werden, ob die entwickelten Entwürfe mit den Erwartungen der Zielgruppe übereinstimmten. Im Rahmen der sechs Iterationen entstand ein Entwicklungsframework, das jede beliebige Web-Anwendung um Funktionen erweitert, die Menschen mit und ohne Behinderung die Interaktion mit einem UI erleichtert.

## **4 Entwicklungsframework für barrierefreie UIs**

Accessible User Interface (AUI) ist ein im Rahmen dieser Arbeit entstandenes, auf JavaScript basiertes Entwicklungsframework. AUI bietet Funktionen zur benutzerfreundlichen Darstellung von Webinhalten und zur Vereinfachung der

allgemeinen Navigation und Interaktion innerhalb dieser Anwendung. Der UCD-Ansatz hat gezeigt, dass AUI die Benutzerfreundlichkeit und die Barrierefreiheit einer Web-Anwendung verbessert, indem es digitale Barrieren in einem UI an vielen Stellen abbaut, Menschen mit oder ohne Beeinträchtigung die Interaktion und Navigation mit jeder Web-Anwendung erleichtert und somit einen "barriereärmeren" Zugang schafft. Es wurden HTML und CSS-Vorlagen von Bootstrap<sup>9</sup> in dem AUI eingesetzt, um diverse Komponenten des Frameworks visuell darzustellen. JavaScript wurde eingesetzt, um die Funktionen des Frameworks zu implementieren. Nach der Einbettung des AUI-Frameworks in das HTML-Dokument und des Aufrufs des HTML-Dokuments wird der Prozess der Initialisierung angestoßen. Dabei werden die folgenden Komponenten des AUIs in das DOM<sup>10</sup> des HTML-Dokuments hinzugefügt: eine Navigation für die Bedienungshilfe, eine sekundäre Navigation zu HTML- Orientierungspunkten, Inhaltsverzeichnisse und Sprachsteuerung. Im Folgenden wird auf die einzelnen Komponenten eingegangen.

#### **4.1 Bedienungshilfe**

Nach der Einbettung und Aktivierung des AUI wird im HTML-Dokument ein Button für die Bedienungshilfe (s[. Abb. 1\)](#page-7-0) an einer fixierten Position (unten links) platziert, wodurch er auch beim Scrollen dauerhaft eingeblendet bleibt. Durch den Button wird ein Besucher über das Thema Barrierefreiheit im Internet aufmerksam gemacht.

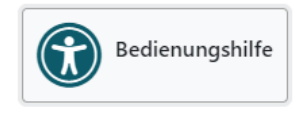

Abb. 1: Button für die Bedienungshilfe

<span id="page-7-0"></span>Durch das Betätigen des Buttons wird die Navigation für die Bedienungshilfe eingeblendet (s. [Abb. 2\)](#page-7-1). Hier hat man die Möglichkeit zwischen, den Komponenten "Personalisierte Darstellung", "Inhaltsverzeichnis", "Tastenkombinationen", "Information" und "Schließen" zu wählen.

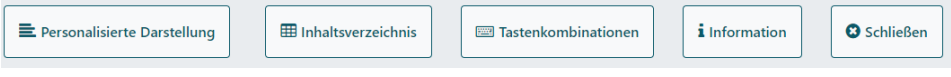

Abb. 2: Navigation für die Bedienungshilfe

<span id="page-7-1"></span>**Personalisierte Darstellung -** Die personalisierte Darstellung stellt eine der wesentlichen Stärken des AUI dar. Diese ermöglicht eine übersichtliche Darstellung vom Inhalt einer Webseite. Dabei werden störende Elemente wie die Seitennavigation, Schaltflächen,

<sup>9</sup> https://getbootstrap.com/docs/3.3/getting-started/ (Stand: 15.08.2019)

<sup>&</sup>lt;sup>10</sup> Document Object Model (DOM) - Darstellung der HTML-Dokumente als eine Baumstruktur

Werbung und Hintergrundbilder etc. ausgeblendet, sodass die Seitenbesucher\*innen sich auf den eigentlichen Inhalt der Webseite konzentrieren kann. Die Einstellungen der "Personalisierten Darstellung" können den persönlichen Vorstellungen entsprechend angepasst werden. Sie ermöglicht es, die Schriftgrößen, den Zeilen- sowie Buchstabenabstand anzupassen, die Schriftart zu ändern oder das Layout zu wechseln, um dadurch den Kontrast der Farben zu ändern. Diese Einstellungen können zu jeder Zeit zurückgesetzt werden. Durch das Betätigen des Buttons "Zurück zur Navigation" wird die Leseansicht deaktiviert und die Web-Anwendung in ursprünglicher Form dargestellt.

**Tastenkombination** - Durch Betätigen des Navigationspunktes "Tastenkombination" erhält man eine Liste der Tastenkürzel, die man als Bedienungshilfe einsetzen kann. Diese Tastenkombinationen sind bei den gängigen Browsern nahezu gleich und ermöglichen es, z.B. die Darstellung der aktuellen Web-Anwendung zu vergrößern oder zu verkleinern oder an den Anfang oder ans Ende der Web-Anwendung zu springen. Tastaturkürzel sind hilfreich, wenn die Anwender\*innen keine Maus zur Hand haben. Außerdem bieten sie einen zusätzlichen Nutzen für motorisch eingeschränkte Personen oder Personen, deren Sehvermögen eingeschränkt ist.

**Information -** Durch Betätigen des Navigationspunktes "Information" erhalten die Seitenbesucher\*innen Hinweise zur allgemeinen Orientierung und Informationen darüber, wie die einzelnen Komponenten der Bedienungshilfe (z.B. personalisierte Darstellung, Sprachsteuerung, etc.) zu bedienen sind.

## **4.2 Inhaltsverzeichnis**

Bei langen Beiträgen kann man als Nutzer\*innen den Überblick schnell verlieren. Ein übersichtliches Inhaltsverzeichnis hilft den Seitenbesucher\*innen dabei, direkt auf eine gewünschte Textstelle zu springen. Auch Sehbehinderte und Blinde können davon profitieren, da sie nicht mehr den ganzen Beitrag durchsuchen müssen und über diese Funktion direkt zur gewünschten Stelle gelangen. AUI generiert eine Navigation, durch die man sich ein Inhaltsverzeichnis für alle Überschriften und eins für alle Verlinkungen anzeigen lassen kann.

## **4.3 Sekundäre Navigation zu HTML- Orientierungspunkten**

Bei der Initialisierung wird am Anfang des HTML-Dokuments eine sekundäre Navigation (siehe [Abb. 3\)](#page-9-0) hinzugefügt. Diese ist für sehende Besucher\*innen ausgeblendet und erscheint erst, wenn ein/e Anwender\*in über die Tabulatortaste navigiert. Somit ist diese Navigation für die Seitenbesucher\*innen, die über eine Mause navigieren, nicht wahrnehmbar. Die Navigation beinhaltet die folgenden vier Sprungmarken. Diese sind wie folgt beschrieben:

"Weiter mit Bedienungshilfe": Nach dem Betätigen dieser Sprungmarke wird die Navigation für die Bedienungshilfe aufgerufen.

- "Zur Navigation": Nach dem Betätigen dieser Sprungmarke wird zur Seitennavigation gesprungen.
- "Zum Inhaltsverzeichnis": Dieses Element ruft die oben beschriebene Inhaltsverzeichnisse auf.
- "Zum Inhalt": Hierdurch springt man zum Hauptinhalt der Web-Anwendung gesprungen.

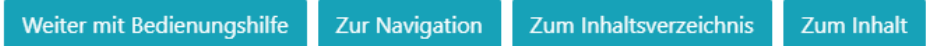

Abb. 3: Sekundäre Navigation zu HTML- Orientierungspunkte

<span id="page-9-0"></span>Alle Komponenten diese Navigation lassen sich über AUI konfigurieren und anpassen.

# **4.4 Sprachsteuerung**

Mittels Sprachsteuerung sind Anwender\*innen in der Lage, durch die Stimme Befehle an das AUI-Framework zu übermitteln, welche das Steuerelement aktiviert bzw. auf welche Verlinkung ein Klick-Ereignis ausgelöst werden soll. Die Sprachsteuerung wurde mittels "Web Speech API<sup>11</sup>" erstellt. Web Speech API ist ein funktionierender Prototyp und bislang nur in Chrome und Firefox<sup>12</sup> verfügbar. Durch das zweimalige Betätigen der Steuerungstaste (Strg, Ctrl) wird die Sprachsteuerung aktiviert (s. [Abb. 4\)](#page-9-1). Durch die Aktivierung wird der HTML-Baum (DOM) des aufgerufenen Dokuments durchsucht. Dabei werden alle Verlinkungen und Schaltflächen identifiziert und mit einem eindeutigen Schlüssel (ID) versehen. Diese werden in der Form eines Shortcuts für die Anwender\*innen visuell dargestellt. Die Anwender\*innen können nun die ID desjenigen Elements aussprechen, das er aufrufen will. Wird hingegen die Audioaufnahme erfasst, so wird auf dem gewählten Element ein Klick-Ereignis aufgelöst.

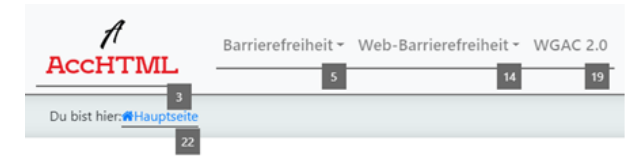

Abb. 4: Aktivierte Sprachsteuerung in einem UI

<span id="page-9-1"></span><sup>11</sup> https://wicg.github.io/speech-api/ (Stand: 22.09.2019)

<sup>&</sup>lt;sup>12</sup> Chrome und Firefox sind die Webbrowser

# **5 Fazit**

Bei der Durchführung dieser Arbeit lag der Schwerpunkt nicht nur auf der Erarbeitung eines UI-Frameworks für barrierearme UI durch DT, sondern auch auf der Erprobung der Methode, von der Einführung in die Methodik über die Ideengenerierung bis hin zum Prototyping und Test. Die Entscheidung, ein Framework für die Web-Anwendungen zu erarbeiten, hat sich bewährt. Dieses war nach einer ausführlichen Analyse-Phase sehr aufwendig und mit viel Arbeit verbunden. Da die Entwicklung parallel mit den Iterationen erfolgte, mussten zudem oft die neuen Erkenntnisse an verschiedenen Stellen nachgetragen werden. In den Iterationen konnte miterlebt werden, wie es den betroffenen Personen erging, wenn sie auf eine Barriere stießen. Dies waren besonders beeindruckende Erfahrungen. Hierbei wurde das Thema digitale Barrierefreiheit aus der Sicht von blinden, sehbehinderten, vorübergehend beeinträchtigten und älteren Personen betrachtet. Diese stellen nur einen kleinen Kreis aller Menschen mit Beeinträchtigung oder Behinderungen dar. Diese Arbeit ist ein erster großer Schritt in Richtung des Abbaus von digitalen Barrieren und der Anpassung eines UIs an individuelle Bedürfnisse. Das AUI-Framework soll durch weitere Endnutzer\*innen getestet werden, um weitere Barrieren aufzuzeigen und diese zu beheben. Durch die Brainstorming-Sitzungen mit den Teilnehmer\*innen entstanden mögliche Lösungsvorschläge, die in den HiFi-Prototypen mit einem hohen Detailgrad an Funktionalität umgesetzt wurden. Diese wurden dann mit den Teilnehmer\*innen getestet, bewertet und anschließend verbessert. Das Thema "Digitale Barrierefreiheit" betrifft auch die Autoren, die Inhalte einer Web-Anwendung erstellen. Deren Aufgabe ist es, Inhalte auf eine verständliche Weise darzustellen, denn eine Webanwendung ist nur dann barrierefrei, wenn sowohl ihre Struktur und Funktionalitäten als auch ihr Inhalt barrierefrei sind.

# **6 Ausblick**

Digitale Barrierefreiheit wird in Zukunft aufgrund ihrer verpflichtenden Umsetzung eine immer größere Rolle im Bildungswesen spielen. Der Fortschritt der Technik wird sowohl einen positiven als auch negativen Einfluss auf diesem Gebiet haben. Es werden immer neue mobile internetfähige Geräte entwickelt, welche neue Barrieren mit sich bringen. Laut Lazar et al. [La13] beeinflusst die Unwissenheit der Webentwickler\*innen und der Führungskräfte die Barrierefreiheit der Web-Angebote erheblich. AUI zeigt, dass es möglich ist, eine mit Barrieren belastete Web-Anwendung mittels eines UI-Frameworks barriereärmer zu machen. Jedoch gibt es noch viele Barrieren, die den Zugang zu den Informationen oder E-Learning Angebot unnötig erschweren. Das AUI-Framework bietet für Menschen mit kognitiven oder neurologischen Einschränkungen sowie mit Hör-, Lernbeeinträchtigungen noch keine Hilfestellung. In weiteren Studien muss untersucht werden, wie man diese Personengruppen durch das AUI unterstützen kann. Die Erhebung des aktuellen Standes der Umsetzung der Barrierefreiheit im Internet erfordert ebenfalls weitere Studien.

#### **Literaturverzeichnis**

- [Dr14] Dreifus, Florian; Simon, Katarina: Design thinking neuer impuls für das business process reengineering, Tech. Report 2, Institut für Projektmanagement und Informationsmodellierung (IPIM), 2014.
- [HP11] Hellbusch, Jan Eric; Probiesch, Kerstin: Barrierefreiheit verstehen und umsetzen, Webstandards für ein zugängliches und nutzbares Internet, dpunkt verlag, Heidelberg, 2011.
- [He14] Henry, Shawn Lawton; Shadi Abou-Zahra; Judy Brewer: The Role of Accessibility in a Universal Web, Web for All Conference on W4A, Seoul Republic of Korea, 2014.
- [LO09] Loiacono, E. T. et.al.: The state of corporate website accessibility. Communications of the ACM/52(9), 128-132,2009.
- [La13] Lazar, J. et.al.: A longitudinal study of state government homepage accessibility in Maryland and the role of web page templates for improving accessibility. Government Information Quarterly/30, 289–299, 2013.
- [Me07] Meron, Michael: Barrierefreiheit im World Wide Web: Analysen zu Bedarf und Umsetzbarkeit, Hamburg, 2007.
- [Mo16] Morris, J. et.al.: Smartphone Use and Activities by People with Disabilities: User Survey 2016. Journal on Technology and Persons with Disabilities. Santiago, J. (Eds): CSUN Assistive Technology Conference, 51-66, 2017.
- [Sc17] Schallmo, Daniel R.A.: Design Thinking erfolgreich anwenden: So entwickeln Sie in 7 Phasen kundenorientierte Produkte und Dienstleistungen. Berlin Heidelberg New York: Springer-Verlag, 2017.
- [Th10] Thesmann, Stephan: Einführung in das Design multimedialer Webanwendungen. Berlin Heidelberg New York: Springer-Verlag, 2010.
- [VE12] Vetterli, Christophe; et.al.: Die Innovationsmethode Design Thinking. Dynamisches IT-Management: So steigern Sie die Agilität, Flexibilität und Innovationskraft Ihrer IT. Düsseldorf: Symposion Publishing, 289-310, 2012.
- [Ve18] Velleman, Eric Martin: The implementation of web accessibility standards by dutch municipalities, factors of resistance and support, 2018.
- [WC19] W3C, Über das W3C, https:// www.w3c.de/about/, Stand: 12.08.2019.